## Táblázatkezelés 3. - Az Excel, mint számolótábla

A táblázatkezelő programokba bevitt adatokkal a számítógép különböző műveleteket, számításokat képes végezni. Ezért az Excel számolótábla.

Azt, hogy a programnak számítást kell végezni a cellába beírt adatokkal, úgy jelöljük, hogy a cellatartalmat egy egyenlőségjellel kezdjük:

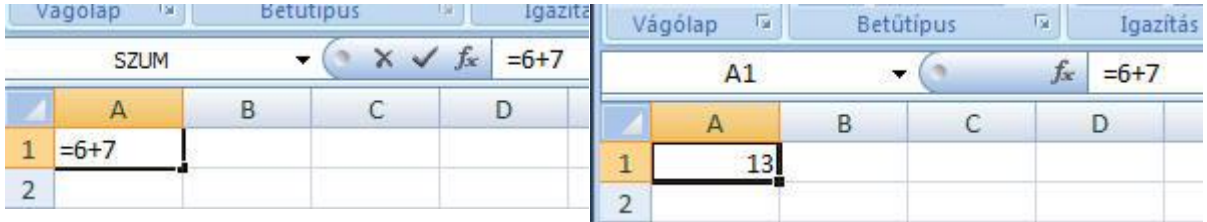

Ha a művelet beírása után ENTERt ütünk, a cellatartalom a számolás eredményét mutatja, és a szerkesztő mezőben látszik, hogy milyen művelet eredményeként született meg a cellában látható szám.

A számoláshoz a cellákba beírt számokat használja a program. A műveleteket ún. felhasználói képletekkel végezzük. A számítás eredménye abban a cellában jelenik meg, amelybe a képletet beírtuk. Amennyiben a képletben az adott cellák tartalmára hivatkozunk, a program a cellatartalom megváltozása esetén a képletnek megfelelően módosítja a végeredményt. A végeredménycella tartalma tehát mindig aktuális. Az ilyen táblát dinamikus számolótáblának nevezzük.

## Példa egy matematikai számításra

Feladat: számíttassuk ki egy a cm szélességű, és b cm magasságú téglalap területét és kerületét! Elsőként készítsük el a számolás áttekinthető elrendezését!

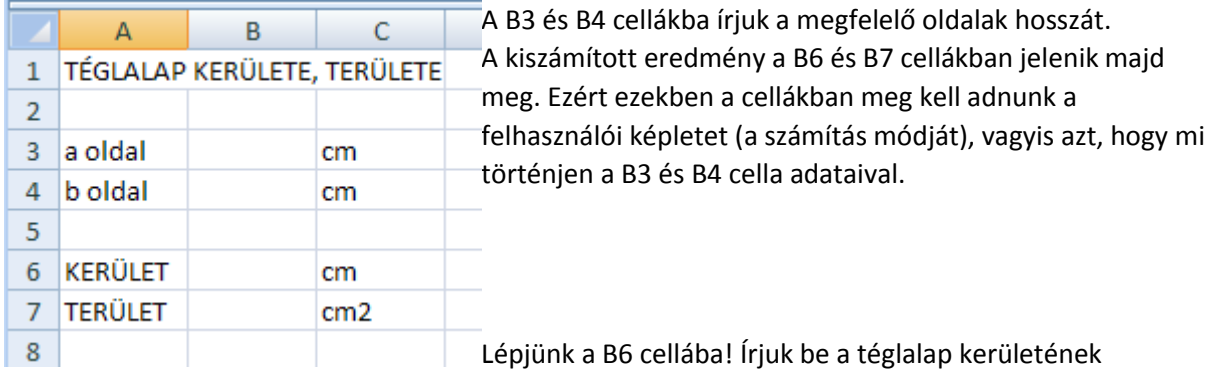

képletét! =2\*(a+b). Ezzel a képlettel a program még nem működik, és a következő hibaüzenetet kapjuk:

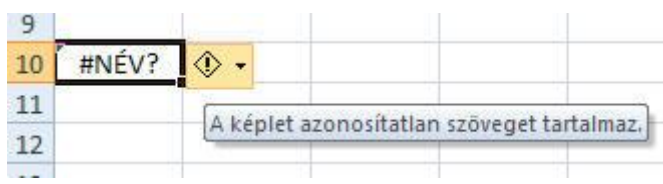

A számítást ugyanis csak számokkal lehet elvégezni. El kell érnünk, hogy a képletben azoknak a celláknak a tartalma jelenjen meg, amelybe az oldalak hosszát írtuk. Írjuk újra képletünket úgy, hogy a zárójelben

az a érték helyén a B3 cella tartalmára hivatkozzunk! Ez úgy történik, hogy amikor a képletben

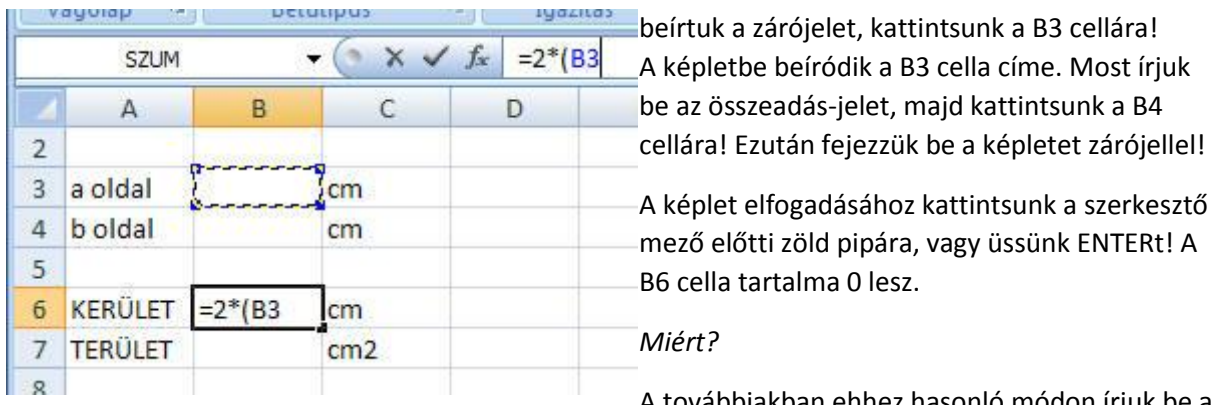

A továbbiakban ehhez hasonló módon írjuk be a

téglalap területének kiszámításához (t=a\*b) a cellahivatkozásokkal átalakított képletet! (=B3\*B4).

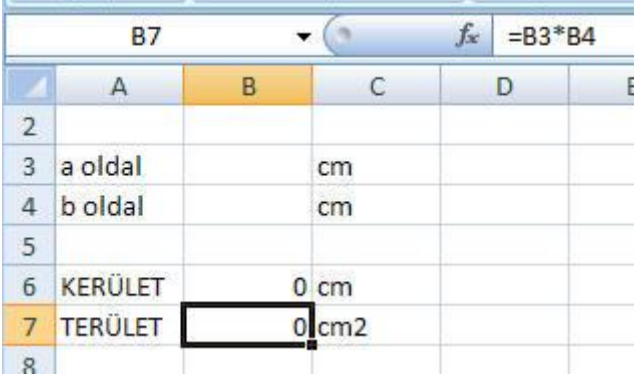

Ezek után írjunk be (ellenőrzésképpen még csak egyszerű, kis) számokat a B3 és B4 cellába! Vegyük észre, hogy a számok jóváhagyása után azonnal megjelenik a B6 és B7 cellákban az eredmény!

## *Ellenőrizd, hogy a számítás helyes-e!*

Ha ezek után bármely bemenő adatot (B3 vagy B4 cellában) megváltoztatjuk, annak elfogadása után azonnal az új eredmény jelenik meg. Ez a dinamikus számolótábla.

## *GYAKORLÓ FELADATOK:*

*1. Készítsünk számolótáblát kémia órára, az oldatok töménységének kiszámításához!*

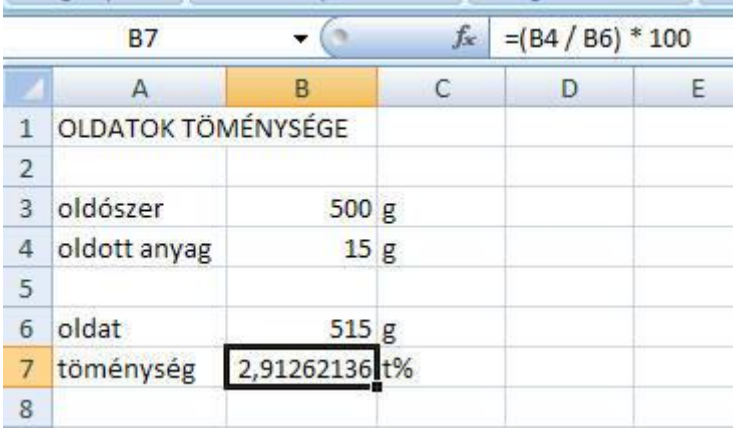

*2., Készíts számolótáblát fizika órára, amely a km-ben megtett útból és az órában mért menetidőből kiszámítja az átlagsebességet km/h-ban, és az eredményt átszámolja m/s-ba is!*

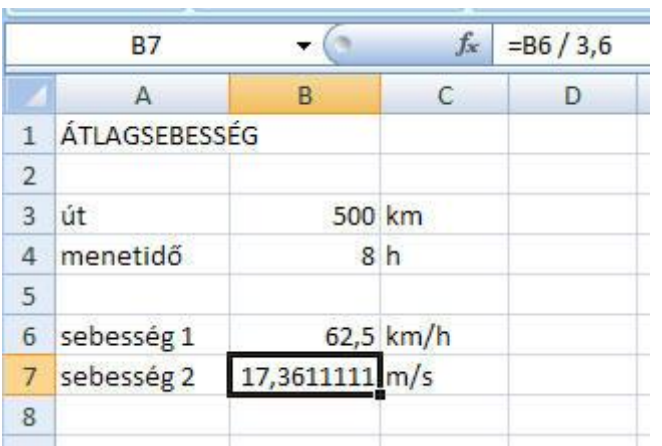

*3., Készíts számolótáblát matematika órára, amely kiszámolja a téglatest a, b és c élhosszának adataiból a téglatest felszínét és térfogatát!*

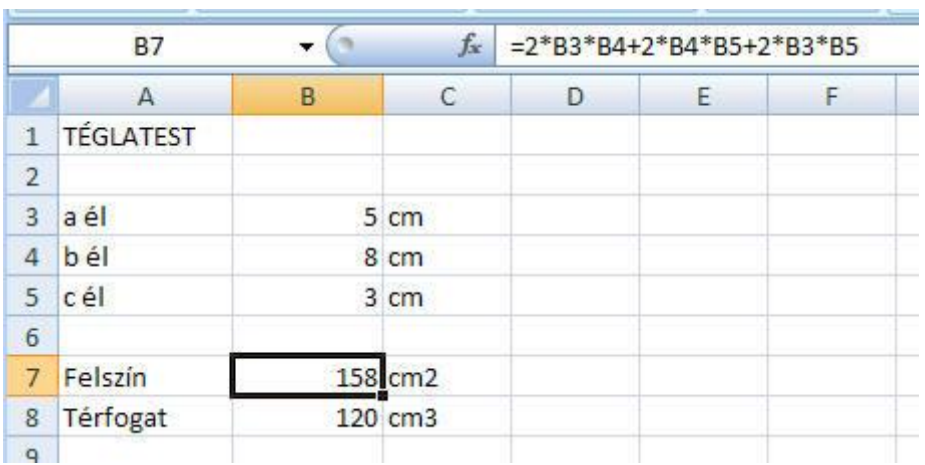